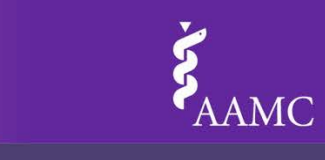

## **Activity Preparation and Facilitation Guide: Site Team Mapping Exercise**

#### **Site Team Mapping Activity Preparation**

AAMC AHEAD

**Accelerating Health Equity, Advancing through Discovery** 

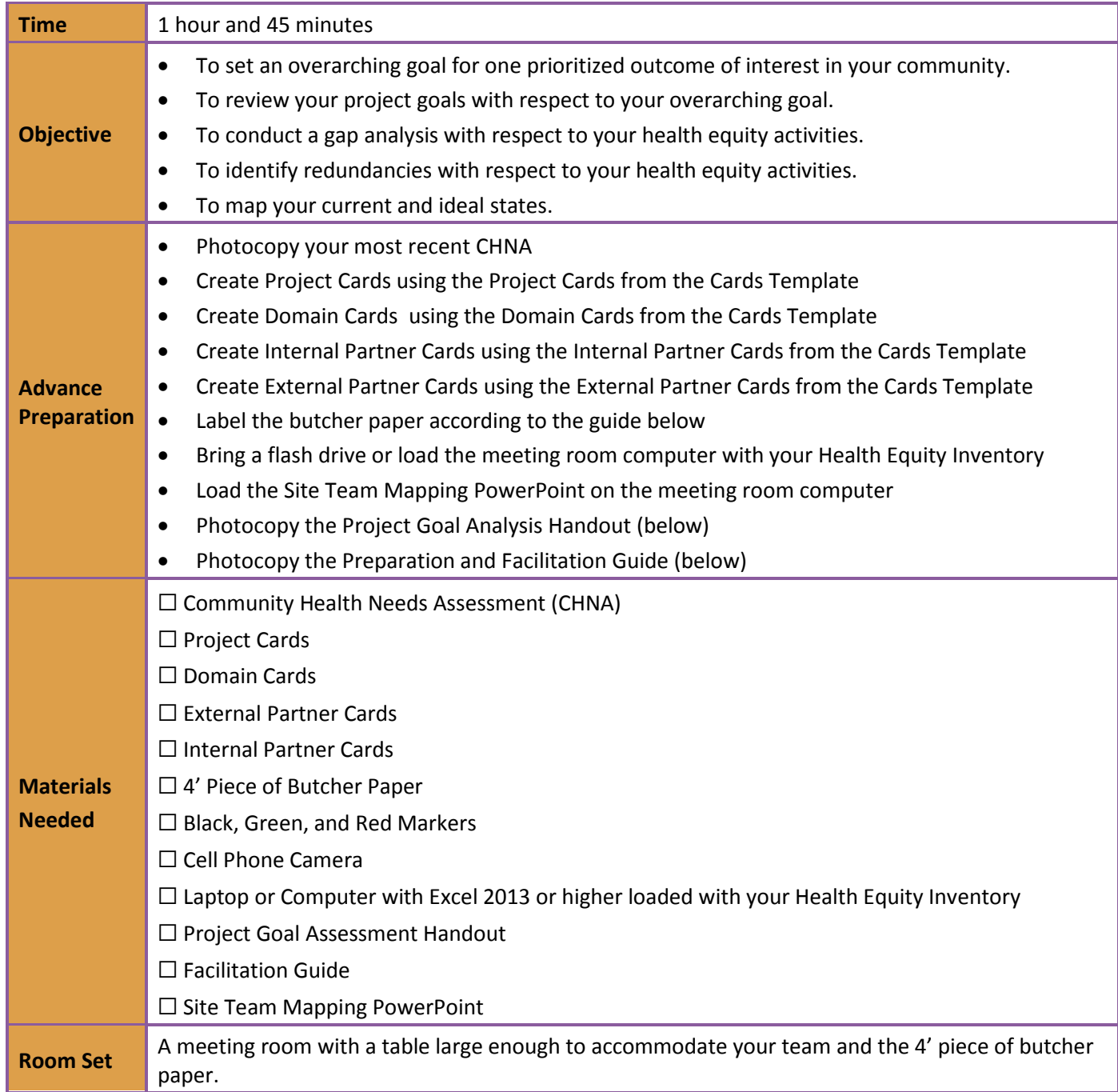

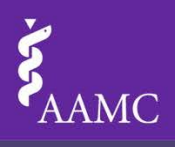

#### **Activity Facilitation**

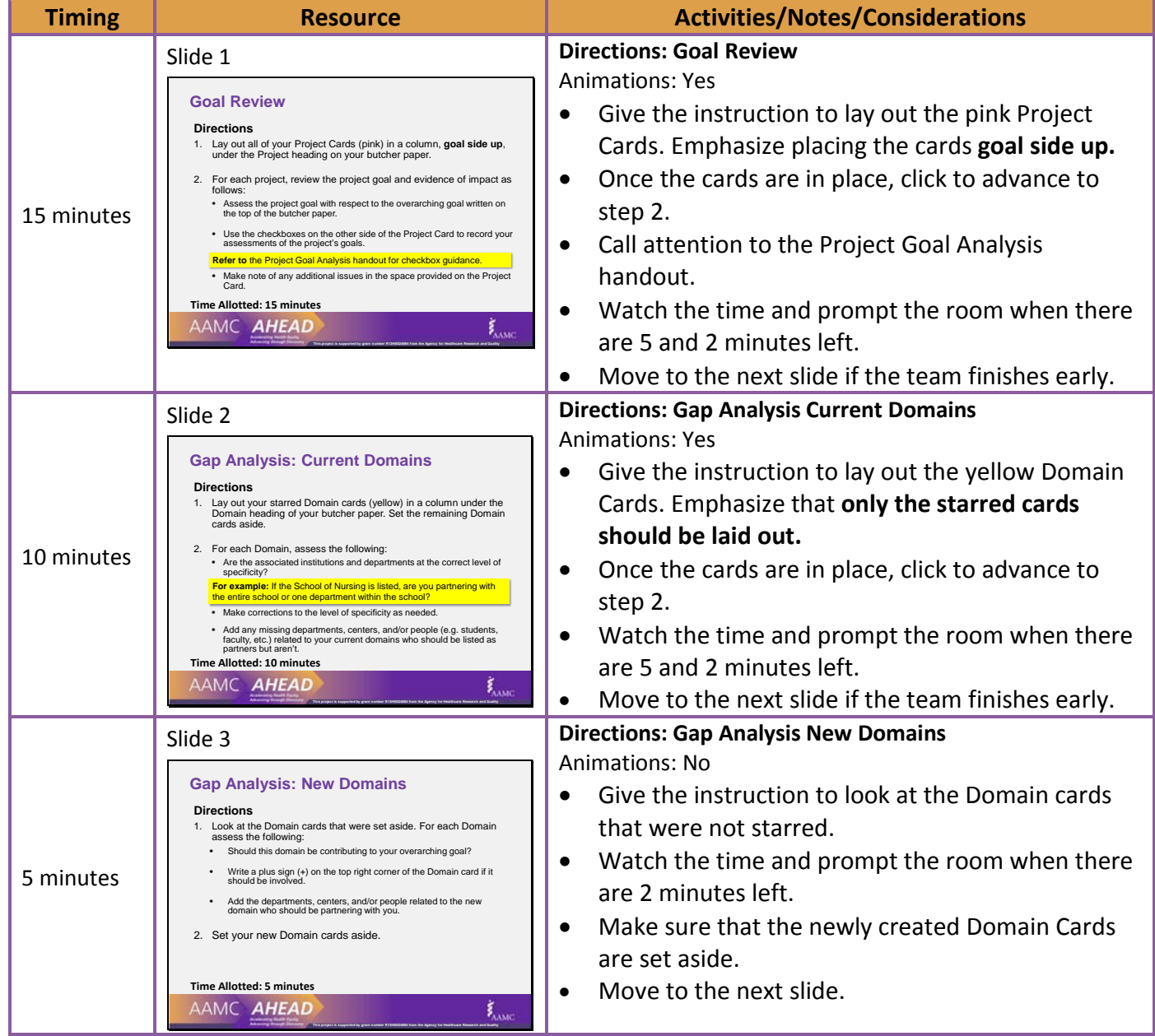

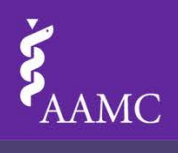

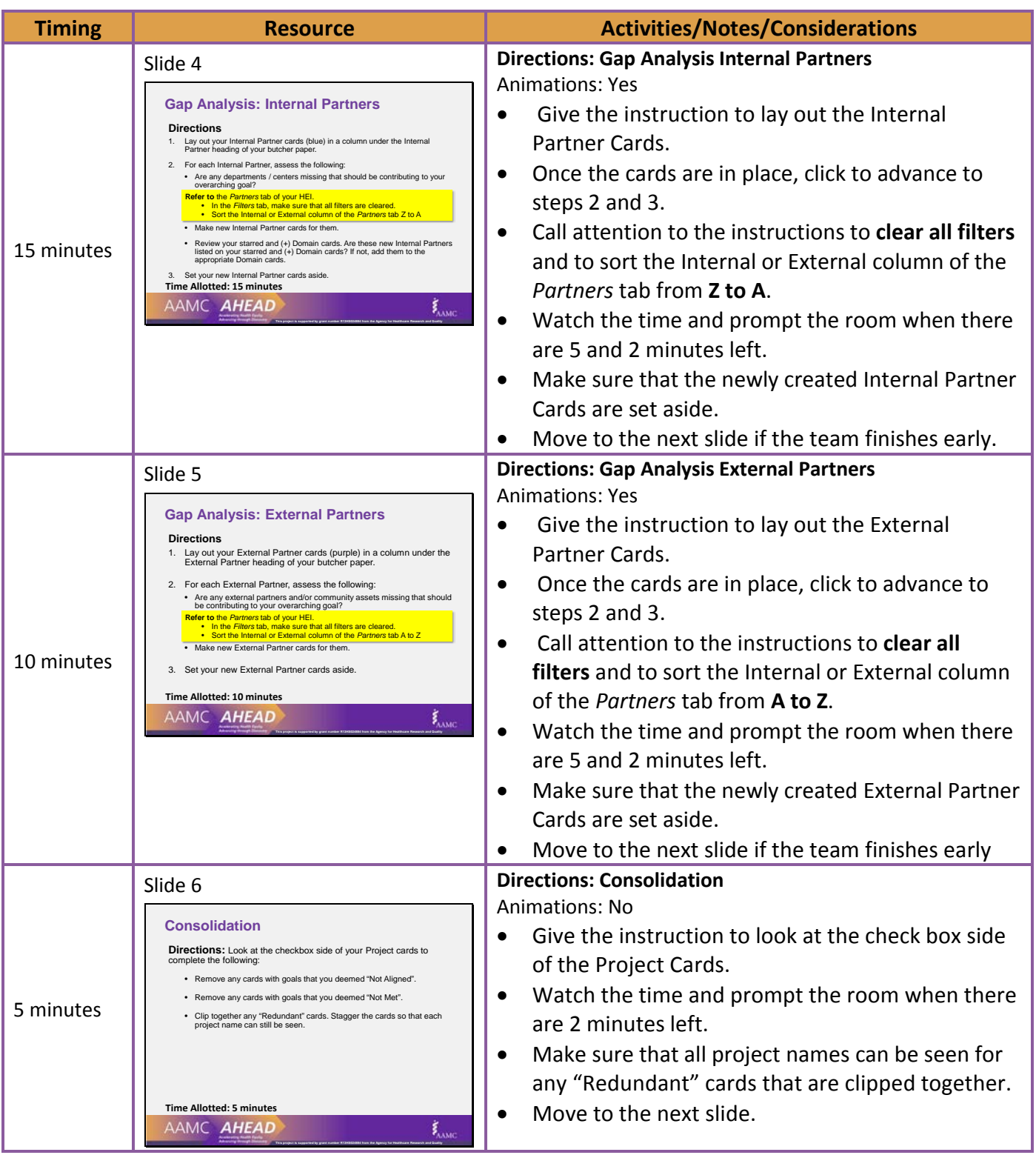

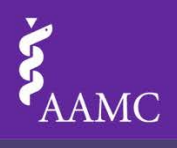

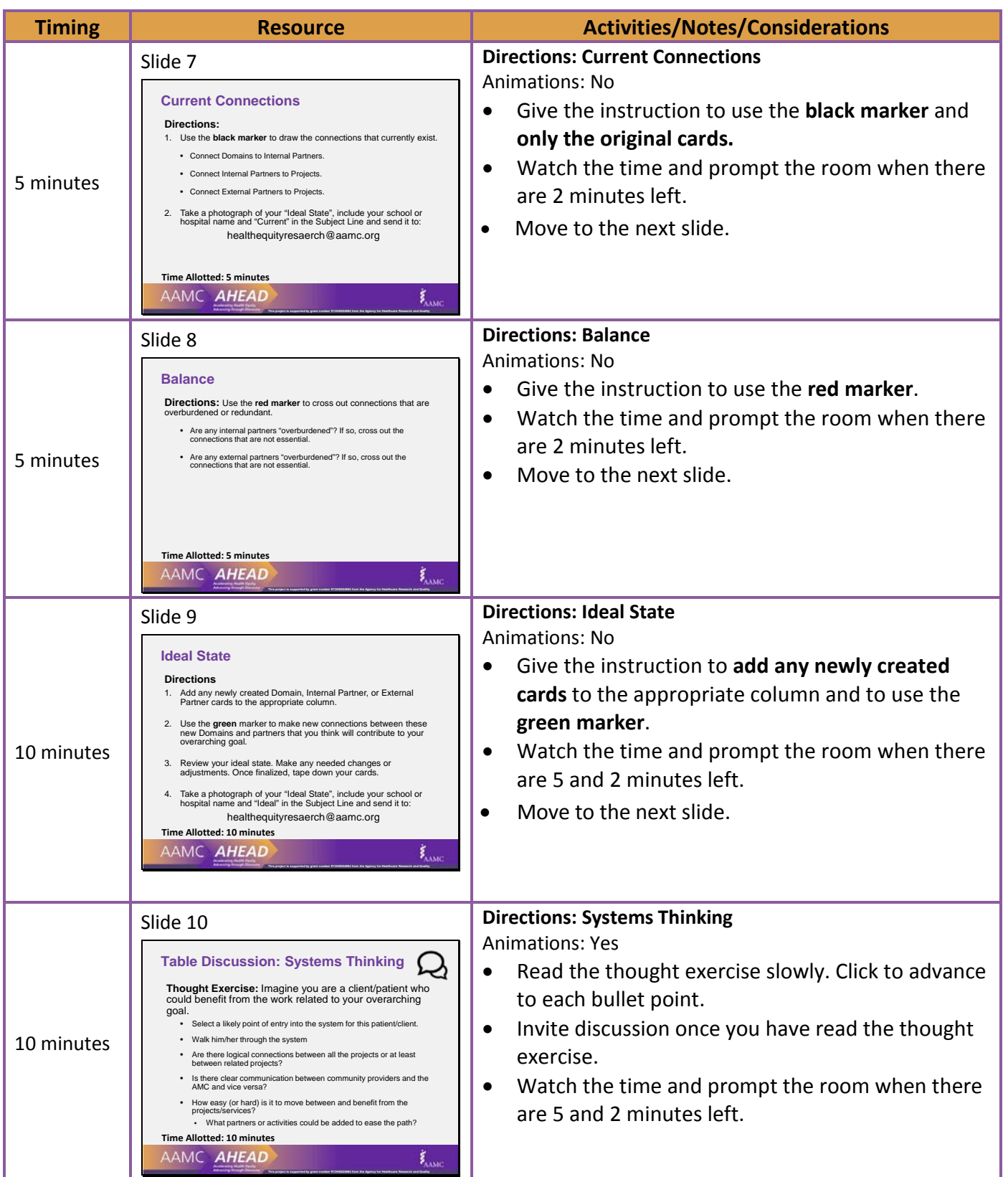

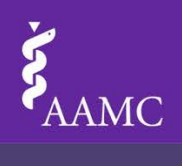

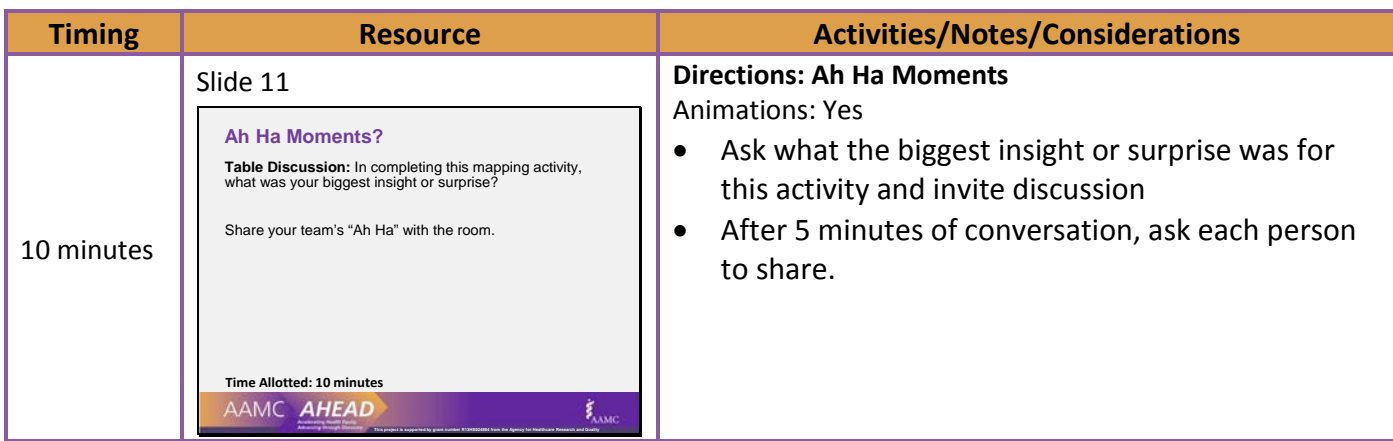

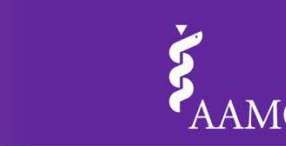

### **Identifying the Outcome of Interest and Creating Project Cards**

**Tip:** Print out these instructions.

**Outcome of Interest:** Write your first prioritized outcome of interest as indicated in your CHNA (you will repeat this process for your second and third outcomes of interest).

• Write your outcome of interest below.

AAMC AH

Using bullet points, write the overarching goals for your outcome of interest below.

**Accelerating Health Equity, Advancing through Discovery** 

#### **Overarching Goals:**

**Project Cards:** Open your Health Equity Inventory (HEI).

- Select the *Filters* tab.
- Go to the *Filter by Outcome of Interest* box in the blue *Initiatives Data Table Filtering* area.
- Select the filters for the prioritized outcome of interest that you identified above.
- Select the *Initiatives* tab to see all projects associated with your selected outcome of interest.
- Enter the names of your first two projects on the first two half pages in the **Project Card Template**.

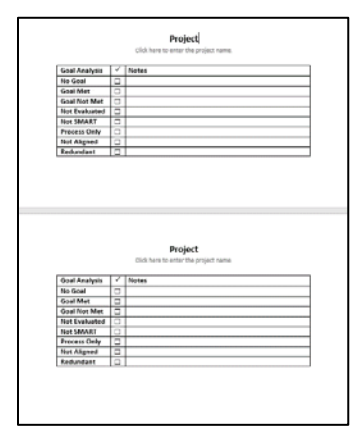

**Note:** Each set of two half pages will print as one page (project 1 & 2 Goal Analysis Grid).

• Repeat the names of your first two projects and enter their goals and evidence of impact on the next two half pages.

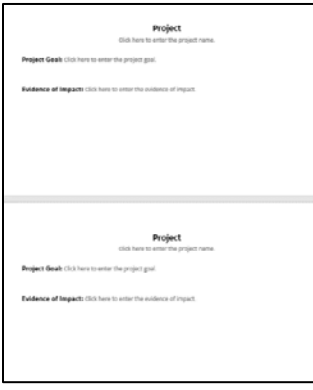

**Note:** Each set of two half pages will print as one page (project 1 & 2 Goals and Impact).

- Repeat this process until all projects for the identified outcome of interest have been entered.
- Print the Project cards **back to back** on **pink paper** and cut each page in half so that each project is on one card.

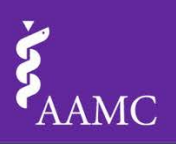

### **Creating Domain Cards**

**Tip:** Print out these instructions.

**Pre-Work: Creating Project Cards**. If you have not yet created Project Cards, please complete that step.

**Domain Cards:** Open your Health Equity Inventory (HEI).

- Select the *Filters* tab.
- Go to the *Filter by Outcome of Interest* box in the blue *Initiatives Data Table Filtering* area.
- Ensure that the filters for the prioritized outcome of interest that you identified for the **Project Cards** are still selected.
- Select the *Initiatives* tab.
- Click on the *Initiative Domain* column and sort the data A to Z.

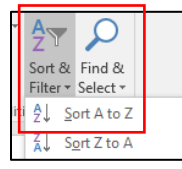

- Scroll over to the Project Lead area of the *Initiatives* tab.
- Open the **Domain Cards Template**.
- For each domain indicated on your HEI enter the all project lead's School/Hospital and Department affiliation under the **Associated Institutions and Departments** heading for that specific domain.

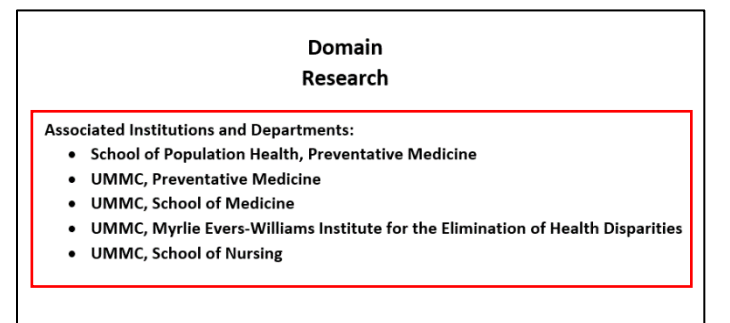

- Repeat this process until all associated institutions and departments for the identified outcome of interest have been entered.
- Print the Domain Cards **single sided** on **yellow paper**.
- Cut each page in half so that each Domain is on one card.
- Draw a star on the top right corner of the Domain cards associated with your identified outcome of interest.

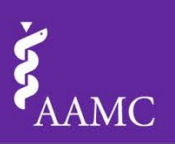

## **Creating Internal Partner Cards**

**Tip:** Print out these instructions.

**Pre-Work: Creating Project Cards**. If you have not yet created Project Cards, please complete that step.

#### **Internal Partner Cards:** Open your Health Equity Inventory (HEI).

- Refer to your Project Cards for the list of projects associated with your outcome of interest.
- Select the *Filters* tab.
- Scroll down to the green *Partners Data Table Filtering* area
- Select the *Internal* filter.
- Select the *Partners* tab.
- Click on the *External Organization or Internal Department* column and sort the data A to Z.

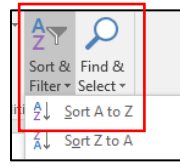

- Use Find and Select (or Ctrl F) to find the name of the first project listed on your Project Cards.
- Open the **Internal Partner Cards Template**.
	- 1. Enter the name of this internal partner.
	- 2. Enter the prioritized outcome of interest.
	- 3. Enter the project/ initiative name(s) associated with the outcome of interest
	- 4. Enter any other projects/initiatives with this partner.

#### **Internal Partner**

**O** UMMC School of Nursing

- **❷**
	- Cook Right, Live Well: A novel healthy cooking, healthy eating project
	- **6**<br>**a** Employee Wellness Zumba Fitness

**Other Initiatives** 

- · Jackson Public Schools Alignment Jackson **❹**
	- Science Training and Enrichment Program (STEP)
- Repeat this process until all internal partners have been entered.
- Print the Internal Partner Cards **single sided** on **blue paper**.
- Cut each page in half so that each Internal Partner is on one card.

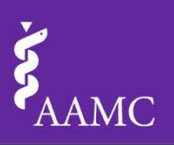

## **Creating External Partner Cards**

**Tip:** Print out these instructions.

**Pre-Work: Creating Project Cards**. If you have not yet created Project Cards, please complete that step.

#### **External Partner Cards:** Open your Health Equity Inventory (HEI).

- Refer to your Project Cards for the list of projects associated with your outcome of interest.
- Select the *Filters* tab.
- Scroll down to the green *Partners Data Table Filtering* area
- Select the *External* filter.
- Select the *Partners* tab.
- Click on the *External Organization or External Department* column and sort the data A to Z.

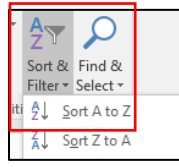

- Use Find and Select (or Ctrl F) to find the name of the first project listed on your Project Cards.
- Open the **External Partner Cards Template**.
	- 1. Enter the name of this external partner.
	- 2. Enter the prioritized outcome of interest.
	- 3. Enter the project/initiative name(s) associated with the outcome of interest
	- 4. Enter any other projects/initiatives with this partner.

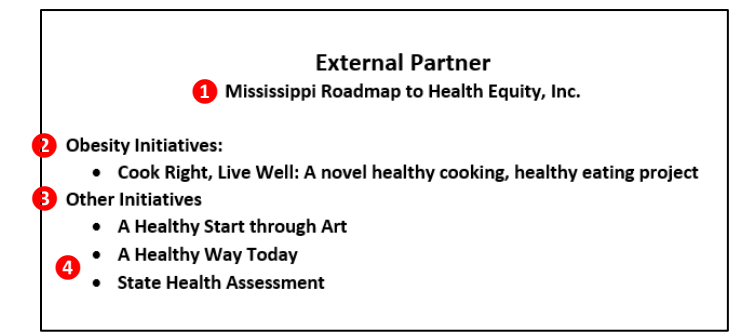

**Note:** If you have many external partners for one project and they are not partnering with you on other initiatives, you may opt to group them all onto one External Partner Card.

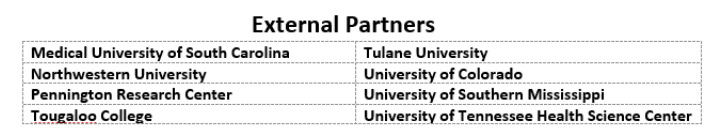

**Obesity Initiatives:** 

- MCCTR (CEnR CAB)
- MCCTR (CEnR Summer Research Intensive Course)
- MCCTR (CEnR Working Group)
- Repeat this process until all external partners have been entered.
- Print the External Partner Cards **single sided** on **purple paper**.
- Cut each page in half so that each External Partner is on one card.

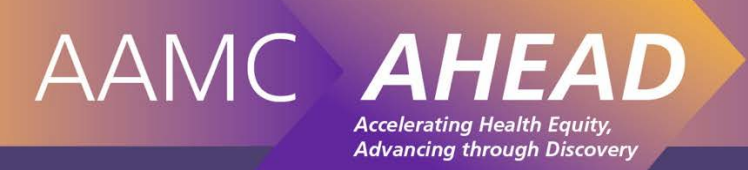

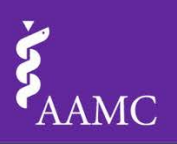

### **Butcher Paper Preparation**

**Pre-Work: Creating Project Cards**. If you have not yet created Project Cards, please complete that step.

#### **Directions:**

- Cut a piece of butcher paper approximately 4' in length
- Use a black marker to label the butcher paper as follows:

**Top left:** Write the prioritized outcome of interest and the overarching goal that you identified when you created your Project Cards.

**Column Headings:** Divide your butcher paper into four equal columns below the prioritized outcome of interest as follows:

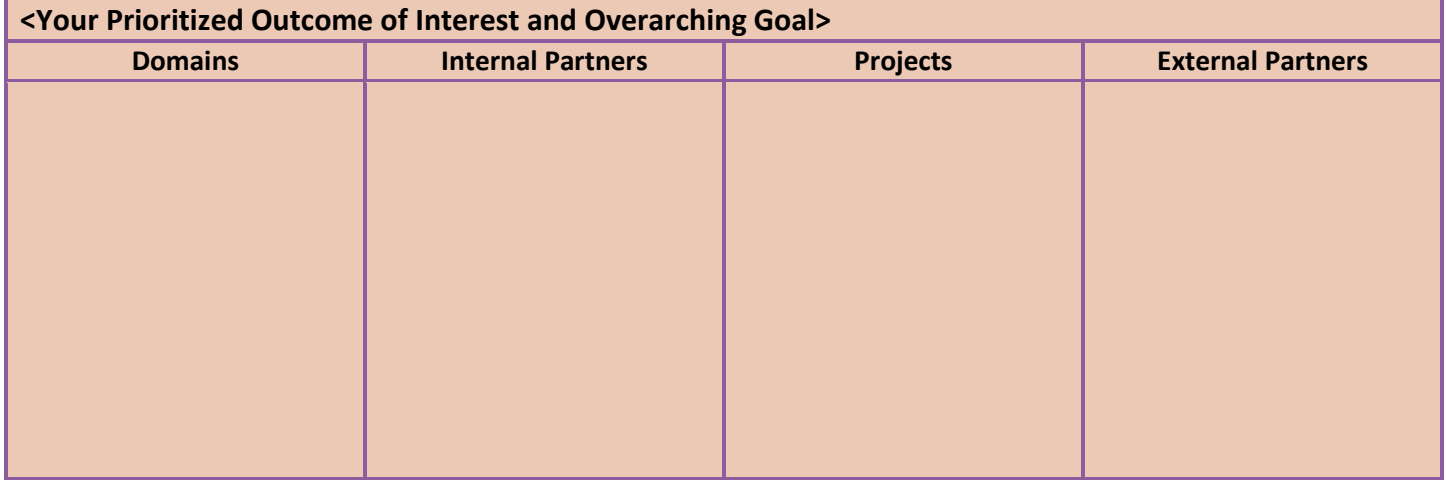

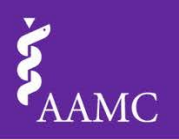

#### **Project Goal Analysis Handout**

**Directions:** Use this guide to help you evaluate the project goals. Select as many options as apply.

□ **No Goal:** Select this option when there is no program goal.

 $\Box$  Goal Met: Select this option when the project has been evaluated and it met its goal.

□ **Goal Not Met:** Select this option when the project has been evaluated and it did not meet its goal.

☐ **Not Evaluated:** Select this option if the project has not been evaluated.

**Accelerating Health Equity, Advancing through Discovery** 

☐ **Not Smart:** Select this option if the project goal is not

- Specific
- Measurable

AAMC A

- Agreed Upon
- **Realistic**
- Time-Based

☐ **Process Only:** Select this option if the project goal is limited to inputs and outputs rather than outcomes (i.e. "Served 850 clients" "Hosted four Healthy Heart clinic days").

☐ **Not Aligned:** Select this option if the project does not contribute to or is at cross-purposes with the achievement of the overarching goal for your prioritized area of interest.

 $\Box$  **Redundant:** Select this option if the project has the same or very similar goals as another project.

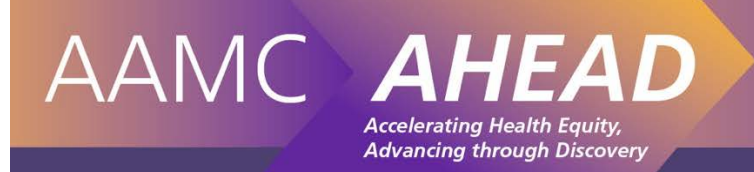

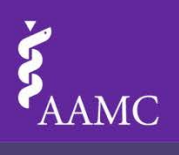